## **Insert Clip Art Into Your Document**

1. Add three clip art pictures to each full page that you type. Place the pictures as you see them in the example below.

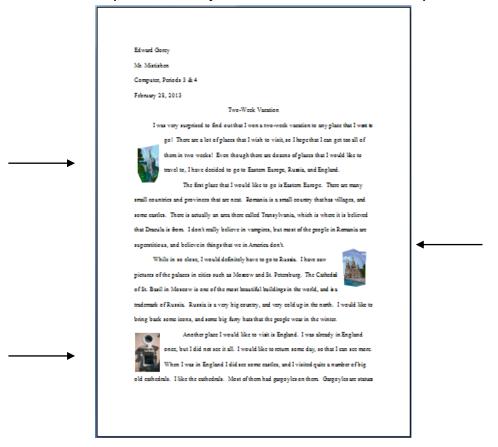

2. Add **clipart pictures** (Insert tab, Illustrations group, Clip Art command).

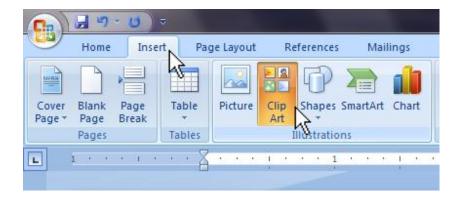

- 3. Click on each clip art picture...
  - In the Format tab, go to the Size group and make the Height of the picture 1 inch,

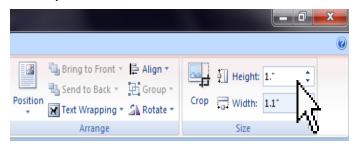

• In the Format tab, go to the Arrange group and change the Text Wrapping style to *Square*.

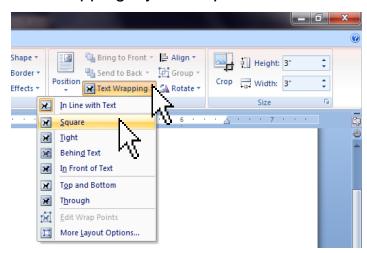